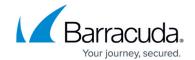

# **Best Practice - Core System Configuration Files and Ports Overview**

https://campus.barracuda.com/doc/96025959/

The underlying Linux system is designed to serve as a basis for the Barracuda CloudGen Firewall. Direct interfering on the command line is not necessary for normal operation. Such operations should be carried out only by authorized personnel with excellent knowledge of Linux systems and its special Barracuda Networks implementation.

The Barracuda CloudGen Firewall system basically consists of three parts. The following table provides a general overview of the Barracuda CloudGen Firewall OS Linux system and its licensing concepts:

| Layer                               | Description                                                                                                    | Licensing                                                                                                |
|-------------------------------------|----------------------------------------------------------------------------------------------------|----------------------------------------------------------------------------------------------------|
| Basic Linux                         |                                                                                                    | Except for the Firewall engine,<br>mostly under GPL or other Open<br>Source Licenses.                    |
| Barracuda<br>CloudGen<br>networking | Handles all steps dealing with networking.                                                                                                    | Barracuda Networks Public License. Can be used freely for all purposes except commercial redistribution. |
| CloudGen                            | Operative Barracuda Networks Software; consists of box services (logging, statistics, control) and server (for example VPN, mail gateway, DNS,) | Proprietary Barracuda Networks<br>License.                                                               |

#### **Networking Layer**

The Barracuda CloudGen Firewall OS networking layer is installed by the *phionetc\_box* package. It is called *phionetc\_box* because almost all relevant files live in the directory /etc/phion. The main purpose of the package is to control every part of the system that communicates over the network. In addition to the Barracuda CloudGen Firewall software modules, there are other packages like openssh or ntp that get their configuration and are started by specific scripts.

#### **Configuration Files**

There are three configuration files steering and controlling the networking behavior of the system:

- /etc/phion/options
- /etc/phion/boxadm.conf
- /etc/phion/boxnet.conf

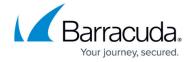

The options file is the only one that is not edited through the Barracuda Firewall Admin GUI. Template of the options file:

```
#######
## Systemwide options
## File is sourced by several start scripts
##
# start networking at all?
BOX NETWORK="Y"
# Number of retries to bring up all devices, sometimes useful for token ring
devices
NET RETRY=0
# should the NGFW Subsystem be started ?
PHION START="Y"
#for some historical reason: should the NetDB subsystem be started?
#CAUTION: Activate only if you know very well what you are doing.
NETDB START="N"
# for advanced Servers
START ORA="N" #Y/N start ORACLE on BOOT
START ADABAS="N" #Y/N start ADABAS on BOOT
```

- **BOX\_NETWORK** Do not change. If you do set it to **N**, the Barracuda CloudGen networking and the services depending on it will not start. The Barracuda CloudGen Firewall will not be functional if this option is set.
- **NET RETRY** Number of retries to establish a network link.
- PHION\_START If set to N, the Barracuda CloudGen Firewall OS operative layer will not be started at all. The Barracuda CloudGen Firewall will not be functional if this option is set to N.
- NETDB START Only of use if you have a legacy unit with a NetDB database system on it.
- **START\_ORA** and **START\_ADABAS** Only of use for a Master configuration server with an Oracle or ADABAS D database.

The boxadm.conf file holds all information that does not need a network restart to be activated. In addition, it also holds information for Barracuda CloudGen Firewall box services. An example of an operative configuration file:

```
ACLLIST[] = 10.0.0.8/29 10.0.0.231

ACTBOXSERVICES = y

DNSSERVER[] = 10.1.103.179 10.1.100.204

DOMAIN = m086

ENABLESHOSTS = y

MAINADMIN = n

MASTER[] = 10.1.17.42
```

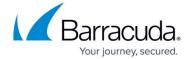

```
RID = 86

RMASTER[] = 10.1.17.42

RPASSWD = $1$someMD5encryption

STARTNTP = y

STATISTICS = y

SYNC = y

TMASTER[] = 10.1.16.21

TZONE = Europe/Vienna

UTC = y

[boxtuning]

FILEMAX = 32768

IDETUNING = y

INODEMAX = 65536

SYSTUNING = n
```

For an explanation of the parameters, see <u>How to Configure Advanced Barracuda OS System Settings</u>.

Be extremely cautious when changing these files on the command line.

The boxnet.conf file holds all information that deals with network connections. These are the hostname and the network interfaces, IP addresses and routing information. Again, let us have a look on a sample file:

```
HOSTNAME = sega
[addnet dmz]
BIND = n
CRIT = v
DEV = eth1
IP = 192.168.32.1
IPCHAINS = y
MASK = 8
PING = y
[addroute_default
]
DEST =
195.23.11.6
DEV =
FOREIGN = v
MASK = 32
PREF =
REACHIP[] =
SRC =
```

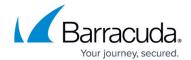

```
TARGET = 0.0.0.0
TYPE = gw
[addroute_QA]
DEST = 10.0.0.244
DEV = eth0
FOREIGN = v
MASK = 8
SRC = 10.0.0.8
TARGET = 192.168.10.0
TYPE = gw
[boxnet]
DEV = eth0
IP = 10.0.0.8
MASK = 8
[cards eepro]
MOD = eepro100.o
MODOPTIONS[] =
NUM = 1
TYPE = eth
[cards realtek]
MOD = rtl18139.o
MODOPTIONS[] =
```

For an explanation of the parameters, see <u>How to Configure Advanced Barracuda OS System Settings</u>.

#### **Activation Scripts**

There are two scripts that are intended to be started from the command line:

- /etc/rc.d/init.d/phion (which is actually a link to /etc/phion/rc.d/phionrc).
- /etc/phion/bin/activate

All other scripts should not be started on the command line but are invoked by the 2 scripts above.

#### **Operative Layer**

#### **Static Data**

The whole operative date resides in /opt/phion.

It is not recommended to change anything below this directory.

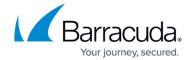

The full configuration of a Barracuda CloudGen Firewall box is held under /opt/phion/config/active. The configuration files may be modified manually by a Barracuda Networks support engineer or by a specially trained system engineer. If you are not absolutely sure about what you are doing, do not change anything here.

#### **Dynamic Data**

Log files and statistics data reside in /var/phion. This directory has the following substructure:

- /var/phion/logs All log files are stored here. You can read it with any editor.
   DO NOT write to it, DO NOT rename it, DO NOT put any files in here. Any manual action can result in strange behavior of the log interface.
- /var/phion/stat Root directory for the statistics data structure. The data files are Berkeley DB files in binary form. They can be viewed with the showstat utility (/opt/phion/bin/).
   Again: Do NOT change anything in this directory manually.
- /var/phion/logcache Home of the Log Access Files (\*.laf). These are Berkeley DB files for fast access to large log files.
- /var/phion/run/<module> Services may store operational data in these directories.

Intervention on command line is generally not intended on the NGFW OS operative layer. Nevertheless, there is one powerful tool to steer the processes. It can be used to gather comprehensive information about system state, routing, servers, processes. Furthermore, it can start / stop / block / disable servers and box processes. It is called phionctrl and resides in /opt/phion/bin. For more information, see <a href="mailto:phionctrl">phionctrl</a>.

#### **Ports Overview**

The following table enlists the ports of a Barracuda CloudGen Firewall / Control Center that are required for communication:

| Port           | Protocol | Туре    | Daemon                              | Traffic Direction                                         |
|----------------|----------|---------|-------------------------------------|-----------------------------------------------------------|
| 22             | TCP      | service | sshd (SSH)                          | inbound firewall and Control Center                       |
| 691 and<br>443 | TCP/UDP  | service | vpn                                 | inbound firewall                                          |
| 450            | ТСР      | service |                                     | inbound firewall (block URL notification)                 |
| 680            | ТСР      | service | FW-audit (Firewall Audit<br>Viewer) | inbound firewall and Control Center                       |
| 688            | TCP      | service | firewall (Firewall Service)         | inbound firewall and Control Center                       |
| 689            | UDP      | box     | ICONTROLA/HA-SVAC                   | inbound and outbound for both firewall and Control Center |

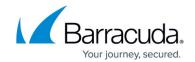

| 692 | TCP/UDP | VPN     | management tunnel                                                                   | inbound Control Center / Access<br>Controller                        |
|-----|---------|---------|-------------------------------------------------------------------------------------|----------------------------------------------------------------------|
| 694 | ТСР     | VPN     | AutoVPN TINA tunnel                                                                 | inbound and outbound for firewall                                    |
| 801 | ТСР     | box     | controld/status (Control<br>Status)                                                 | inbound and outbound for both firewall and Control Center            |
| 801 | UDP     | box     | controld/ HA-heartbeat                                                              | inbound and outbound for both firewall and Control Center            |
| 802 | TCP     | box     | phibsd                                                                              | local listener only                                                  |
| 803 | ТСР     | box     | logd (Log-Viewer)                                                                   | inbound firewall (Barracuda Firewall<br>Admin UI)                    |
| 805 | TCP     | box     | distd                                                                               | inbound firewall and Control Center                                  |
| 806 | ТСР     | service | SPoE (Single Point of Entry<br>Control Center)<br>and<br>qstatd (Statistics Viewer) | inbound firewall and Control Center                                  |
| 807 | ТСР     | box     | SPoE (Single Point of Entry<br>firewall)<br>and<br>qstatd                           | inbound firewall and Control Center                                  |
| 808 | TCP/UDP | box     | event (Event Viewer)                                                                | inbound firewall and Control Center<br>(Barracuda Firewall Admin UI) |
| 808 | TCP/UDP | service | event                                                                               | inbound firewall and Control Center                                  |
| 809 | ТСР     | box     | boxconfig (Configuration<br>Service)                                                | inbound firewall and Control Center                                  |
| 810 | ТСР     | service | masterconfig (Master<br>Configuration Service)                                      | inbound Control Center                                               |
| 811 | TCP     | service | Master event                                                                        | inbound Control Center                                               |
| 814 | ТСР     | service | vpnserver (VPN Service,<br>Master VPN Service)                                      | inbound firewall and Control Center                                  |
| 815 | ТСР     | service | mailgw (Mail Gateway<br>Service)                                                    | inbound firewall and Control Center                                  |
| 816 | ТСР     | service | DHCP                                                                                | inbound firewall and Control Center                                  |
| 817 | UDP     | service | trans7                                                                              | inbound firewall and Control Center                                  |
| 818 | ТСР     | service | PKI                                                                                 | inbound Control Center                                               |
| 844 | ТСР     | service | policyserver (Policy Service,<br>Master Policy Service)                             | inbound firewall and Control Center                                  |
| 845 | ТСР     | box     | distd                                                                               | inbound and outbound firewall and<br>Control Center                  |
| 850 | TCP     | service | Virus Scanning service                                                              | inbound firewall                                                     |
| 880 | ТСР     | service | HTTP Proxy                                                                          | inbound firewall and Control Center                                  |
| 889 | ТСР     | service | Barracuda Secure Connector                                                          | inbound and outbound Control Center                                  |

## Barracuda CloudGen Firewall

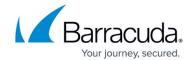

| 8001                  | ТСР         | service | IRATTACIIDA FITAWAII INGIDITG - I | inbound and outbound firewall and<br>Control Center |
|-----------------------|-------------|---------|-----------------------------------|-----------------------------------------------------|
| 8443                  | TCP (HTTPS) | service | REST API                          | inbound firewall and Control Center                 |
| 44000<br>and<br>44001 | ТСР         | service | policyserver                      | inbound firewall and Control Center                 |

### Barracuda CloudGen Firewall

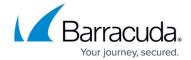

© Barracuda Networks Inc., 2024 The information contained within this document is confidential and proprietary to Barracuda Networks Inc. No portion of this document may be copied, distributed, publicized or used for other than internal documentary purposes without the written consent of an official representative of Barracuda Networks Inc. All specifications are subject to change without notice. Barracuda Networks Inc. assumes no responsibility for any inaccuracies in this document. Barracuda Networks Inc. reserves the right to change, modify, transfer, or otherwise revise this publication without notice.